# February 2009 from William Blinn Communications **TECHNOLOGY . MARKETING . COMMUNICATIONS**

### The Importance of Being Up to Date

ne of the songs in the musical *Oklahoma* is called "Kansas City" and it's about how up-<br>to-date everything is there: "Everything's up to date in Kansas City! They've gone about as far as they can go! They went and built a called "Kansas City" and it's about how upto-date everything is there: "Everything's up to date in Kansas City! They've gone about as far as they can go! They went and built a ought to grow." That was laughable even when the musical

first played Broadway in 1943. Based on a 1931 play called "Green Grow the Lilacs*",* it depicted an Oklahoma territory town Weather on your computer in 1906.

Until the 1850s, even tall buildings in New York City rarely exceeded 6 stories because that*'*s about as **Technology Corner** 

WestSock and Internet utilities<br> **WestSock and Internet utilities**<br>
1998<br> **A programmer In British Columbia has made it easy for me to keep an eye cit the weather – particularly where<br>
the office, where my computer has a c** Allow your mouse to hover over the icon for basic weather information. Click<br>current condition. Click a button on the conditions screen for the complete Nav

far as people were willing to climb stairs. In 1857, Elisha Otis installed a new kind of elevator in a building at 488 Broadway—an elevator that would safely stop if the cable broke. Fifty years later, a 6-story building in Kansas City would have been considered a skyscraper and a remarkable feat of engineering.

Today, even suburbs and small towns have buildings that tall, but construction trends evolve slowly.

Web standards, on the other hand, work on what*'*s called *"*Internet Time*"*. Something that*'*s remarkable today will be routine 6 months from now, passé next year, and hopelessly out of date within 2 years.

That*'*s one of the reasons that I revamp the TechByter Worldwide site every year. My goal is not to position the site at the cutting edge of website design, but to make sure that it keeps up with the current technical standards. If I can also update the design a bit to make the site more vibrant, I*'*ll do that, too. But the primary considerations must be ease of use and compliance with standards.

### Toss the Tables

TML tables are intended, as you might guess, for<br>
tabular data. However, a decade ago they were the<br>
only way website designers could create sites with<br>
reasonably accurate positioning of graphics that would tabular data. However, a decade ago they were the reasonably accurate positioning of graphics that would

display more or less the same in most browsers. But tables lack the flexibility needed to render a site in all browser sizes and the designer would be forced to choose between a narrow design that would leave a vast amount of blank space on large screens and a wide design that would force visitors with small screens to scroll repeatedly from left to right. Both choices are bad.

The most important development in the past 10 years has been version 2 of the cascading style sheet (CSS) specification and the simultaneous development of browsers that actually comply with those standards. Current versions and most recent (back to about 2007) versions of all major browsers do.

TECHBYTER WORLDWIDE Speak softly and carry a large sletter • Contact • History • Search • Home Another Year, Another New Format Another  $Y$  Rear, Another New Format:<br>
Another New Formation is the beginner's cap and my graphic-design-professional<br>
Every year starting in November, 1 put on my designer's cap and my graphic-design-professional<br>
dought

This is a particularly welcome development for those who are blind or have a vision impairment that requires the use of screen reader technology. A screen reader is an application that reads the underlying HTML

code and converts it to spoken words. Tables have been a serious impediment for screen readers; CSS is not.

The TechByter website and its Technology Corner predecessors were mostly based on tables. The Technology Corner website went live in 1996, less than 3 years after the Web became a part of the Internet. I no longer have any of the pages from 1996, but an article I wrote in 2002 described my finding pages from 1996 in the Internet Wayback project. Although CSS technology wasn*'*t widely supported in those days, Technology Corner used the primitive CSS along with tables.

In 2008, for TechByter Worldwide, I finally eliminated tables except for tabular data and began using CSS for most positioning. The primary change in 2009 involved using CSS that permits the visitor to modify the text size. Those who prefer tiny type can have tiny type and those who want the large print edition can have it. The change also makes the site work acceptably on handheld devices.

Random Thoughts (ISSN 1543-1533) is for clients and friends of William Blinn Communications, 179 Caren Avenue, Worthington, Ohio 43085. Phone 614.785.9359. On the Web at www.Blinn.com. All rights reserved.

#### Graphical Changes

 $\blacksquare$  ot being a designer, I do the best I can to avoid creating something hideously ugly. Some efforts are better than others.

Between 1998 and 2009, I modified the design in 1999, 2000, 2004, 2005 (the year I put significant emphasis on CSS), 2006, 2007, and 2008. Although I've always created sites with an emphasis on being standards compliant, the major efforts in that regard occurred in 2008 and 2009.

To keep up with the trend to larger screens, site width has grown from less than 800 pixels to 1000 pixels. Giving users the ability to modify the size on their own makes the situation better for everyone.

For many businesses, the website serves as an advertisement, an introduction, and a point of contact. For that reason alone, keeping a current look and feel is nearly as important as creating a site that's easy to use.

Have you examined your website lately? ß

# Sync or Swim

You probably have a backup system in place for your data, but recovering a file from a backup tape, an off site backup drive, or a disc stored in a safe deposit box can take a lot of time. I use an inexpensive application your data, but recovering a file from a backup tape, an off site backup drive, or a disc stored in a safe deposit box can take a lot of time. I use an inexpensive application to back up current

No, this doesn't take the place of backup, but it does make it possible for me to immediately recover a file that I've accidentally damaged or deleted without having to resort to restoring from backup.

It also means that I can unplug that drive from the desktop computer and plug it into my notebook computer if something bad happens to the desktop machine.

Yes, I have had to do that and because of the external drive with all my current work, I was back in business within 5 minutes.

#### AllwaySync to the Rescue

IlwaySync is free for personal use, but if you use it as much as I do, it will soon begin bugging you to license the "pro" version, which has no additional features but it will then stop pagging you. Given the as much as I do, it will soon begin bugging you to features, but it will then stop nagging you. Given the application's low cost (\$20), it was easy enough to fork over the money.

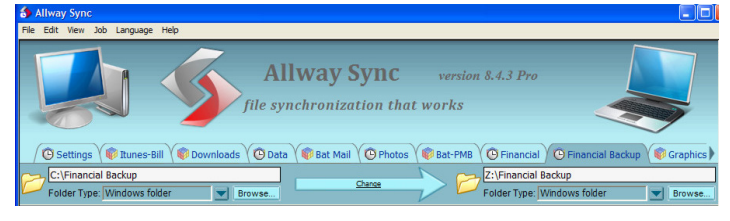

The easy-to-understand interface allows you to define "left" and "right" folders. The folder on the left is the source folder and the folder on the right is the destination. In setting up the relationship, you tell AllwaySync what to do when files on either side are changed or deleted. Because I set up the application to be a safety net, I want

changed files to be copied from left to right and deletions not to be mirrored on the right.

This means I can delete a file on the left (desktop computer), but it will still be available on the right (external USB drive).

Each job becomes a tab on the interface and, in manual mode, right-clicking the tab offers the opportunity to analyze or synchronize the folders.

As the synchronization process runs, AllwaySync logs every action it takes: Creating new directories on the right, copying files, and such. And you're not limited to just the drives that are attached to your computer. AllwaySync can back up files to a network folder, an FTP site, Amazon's Simple Storage Service, OffsiteBox.com, or a WebDAV folder. I don't recommend using AllwaySync instead of a full backup application, but if you don't have a true backup strategy in place, this would be a good start.

#### Always Watching

The real power comes from starting AllwaySync<br>
when the computer starts so that it can watch the<br>
directories you have specified. For each defined job,<br>
you set up rules for file synchronization. In pearly all cases when the computer starts so that it can watch the you set up rules for file synchronization. In nearly all cases, I simply copy new and changed files from left to right without mirroring deletions.

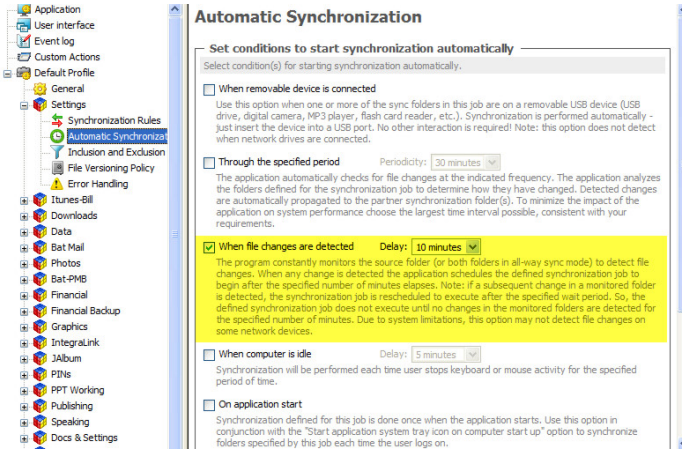

You'll need to tell AllwaySync whether it should watch the directory for changes and how long it will wait before starting to copy new and changed files to the right. To avoid constant disk activity, it's a good idea to set this to 10 minutes or more. 10 minutes is the default. For directories that change a lot (e-mail, for example) you may find that waiting an hour or more is a better choice.

You can also determine what should happen to files that will be deleted when new versions are copied. Currently, I have AllwaySync send the old versions to the Recycle Bin, but I may decide to use a more robust option so for some directories where I might want to go back to a previous version of a file even after the latest version has been copied to the sync drive.

AllwaySync doesn't replace a real backup application, but it can save you from the occasional "oops" moment. For more information, see www.AllwaySync.com. ß